## <span id="page-1-0"></span>**[Мелодия](#page-1-0) при звонке сотрудникам**

Вы можете установить мелодии, которые будут проигрываться при звонках на номера отдельных сотрудников.

Мелодия будет проигрываться в следующих сценариях:

- Прямой звонок на номер сотрудника; •
- Перевод вызова на сотрудника по \* или #;
- Переадресация безусловная на сотрудника с номера другого сотрудника; •
- Прямой вызов по короткому номеру сотрудника; •
- В голосовом меню выбрано действие "Перевод вызова на короткий номер сотрудника";
- В голосовом меню выбрано действие "Перевод на номер телефона". •

Мелодия не будет проигрываться в следующих сценариях:

- Переадресация на номер сотрудника, если в голосовом меню установлено действие по умолчанию;
- Обратный вызов; •
- Переадресация по условию на сотрудника с номера другого сотрудника. •

Для установки мелодии для сотрудника выполните следующие шаги:

**Шаг 1.** Нажмите на имя учетной записи и выберите пункт «Настроить АТС» в выпадающем окне.

**Шаг 2.** На странице «Настройки профиля» найдите раздел «Информирующие мелодии» и добавьте одну или несколько мелодий в блок «Мелодии при звонке сотрудникам».

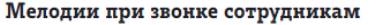

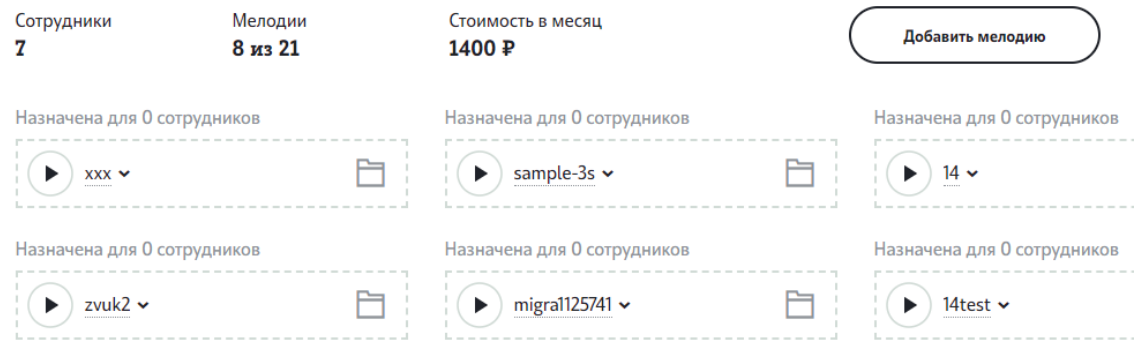

**Шаг 3** Перейдите в раздел основного меню «Номера и отделы», выберите из списка интересующий вас номер. В настройках номера сотрудника активируйте флаг «Мелодия при звонке сотруднику» и выберите из выпадающего списка мелодию, которую будут слышать звонящие абоненты.

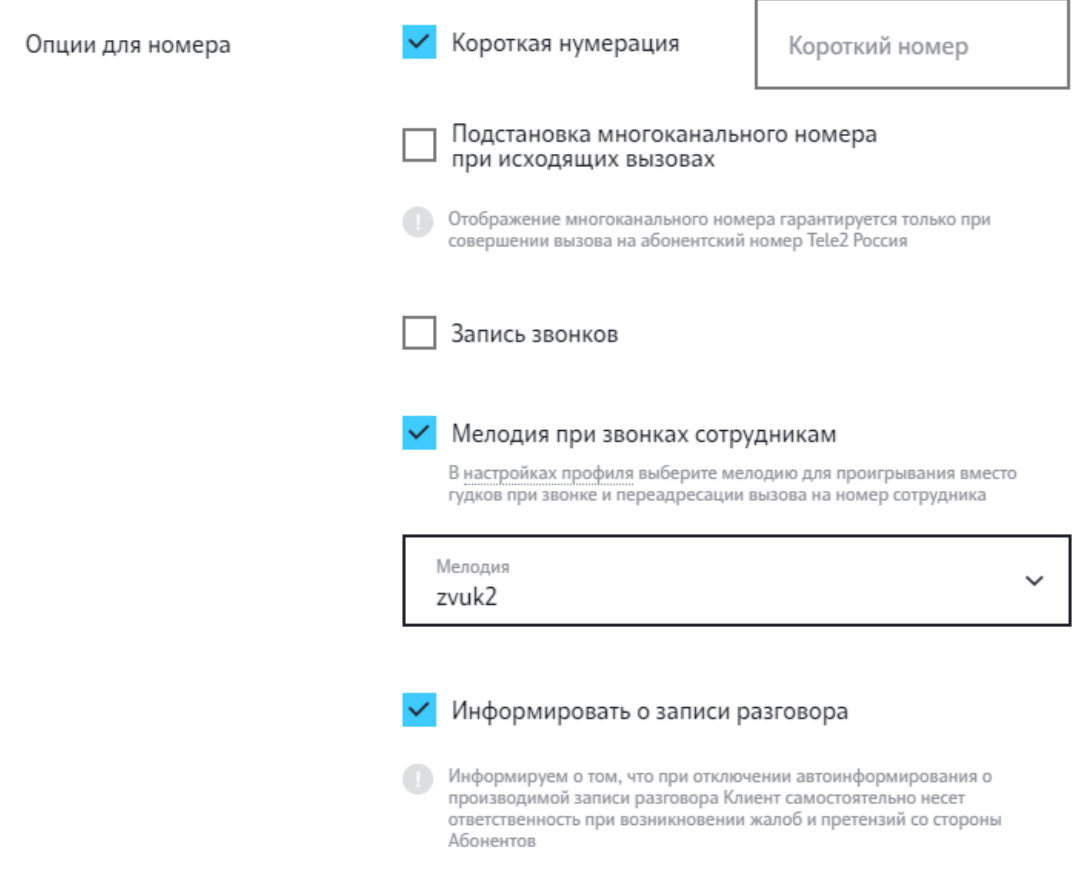

Вы можете удалить или изменить мелодию, нажав на стрелку в блоке мелодии на странице «Настройки профиля», и выбрав соответствующее действие.

## Мелодии при звонке сотрудникам

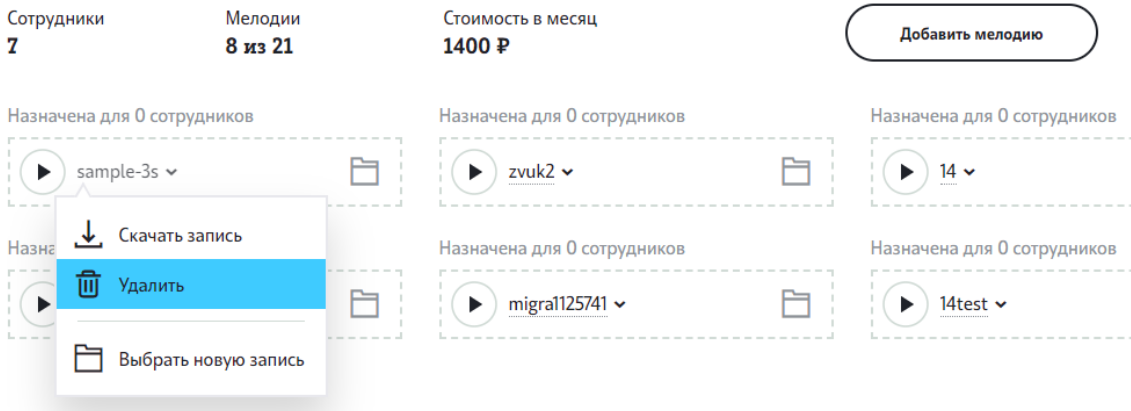

**Обратите внимание:** при удалении мелодии необходимо также снять флаг «Мелодия при звонке сотруднику» в настройках номера или на странице «Тариф и опции» на вкладке «Опции для номеров».

Подробнее о тарификации смотрите раздел «[Стоимость](../prices/) тарифов».